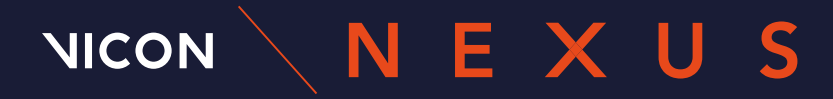

 $\overline{\bullet}$ 

PART 1 NATIVE VSTs

A TIP SHEET ON THE BASICS

# BENEFITS OF VICON VSTs

VICON VSTS

## PART 1 NATIVE VSTs

#### CONTENTS

- *2* What are VST and VSK files? What is a VST used for in Nexus?
- *3* Benefits of Vicon VSTs Benefits of Vicon approach
- *6* What native VSTs are in Nexus?
- *7* How do I choose between the native VSTs?
- 8 How do the native VSTs differ?
- *10* Marker placement guidance

#### VICON - NATIVE VSTS

- A Vicon Skeleton Template (VST): a generic labeling skeleton template that can be applied to any subject and describes the relationship between the markers and the underlying skeleton to which they are attached
- A Vicon Skeleton (VSK): same as above, but calibrated to a specific subject

## WHAT IS A VST USED FOR IN NEXUS?

The native labeling templates in Nexus allow you to quickly and easily capture and process data from day one. VSTs make automatic labeling easier and more intuitive – without needing to train the model to improve.

These labeling templates are so robust you always get trustworthy data. All of this intelligence is built into Nexus.

# WHAT ARE VST AND VSK FILES? BENEFITS OF VICON APPROACH

### 1. MARKER MOVEMENT CALCULATED IN RELATION TO THE HUMAN SKELETON

Vicon uses a kinematic skeleton for labeling – this is more accurate than using the distances between markers.

If one of the markers disappears, the labeling won't be affected for the rest of the chain.

The result – markers are consistently robust, and labeled correctly and accurately.

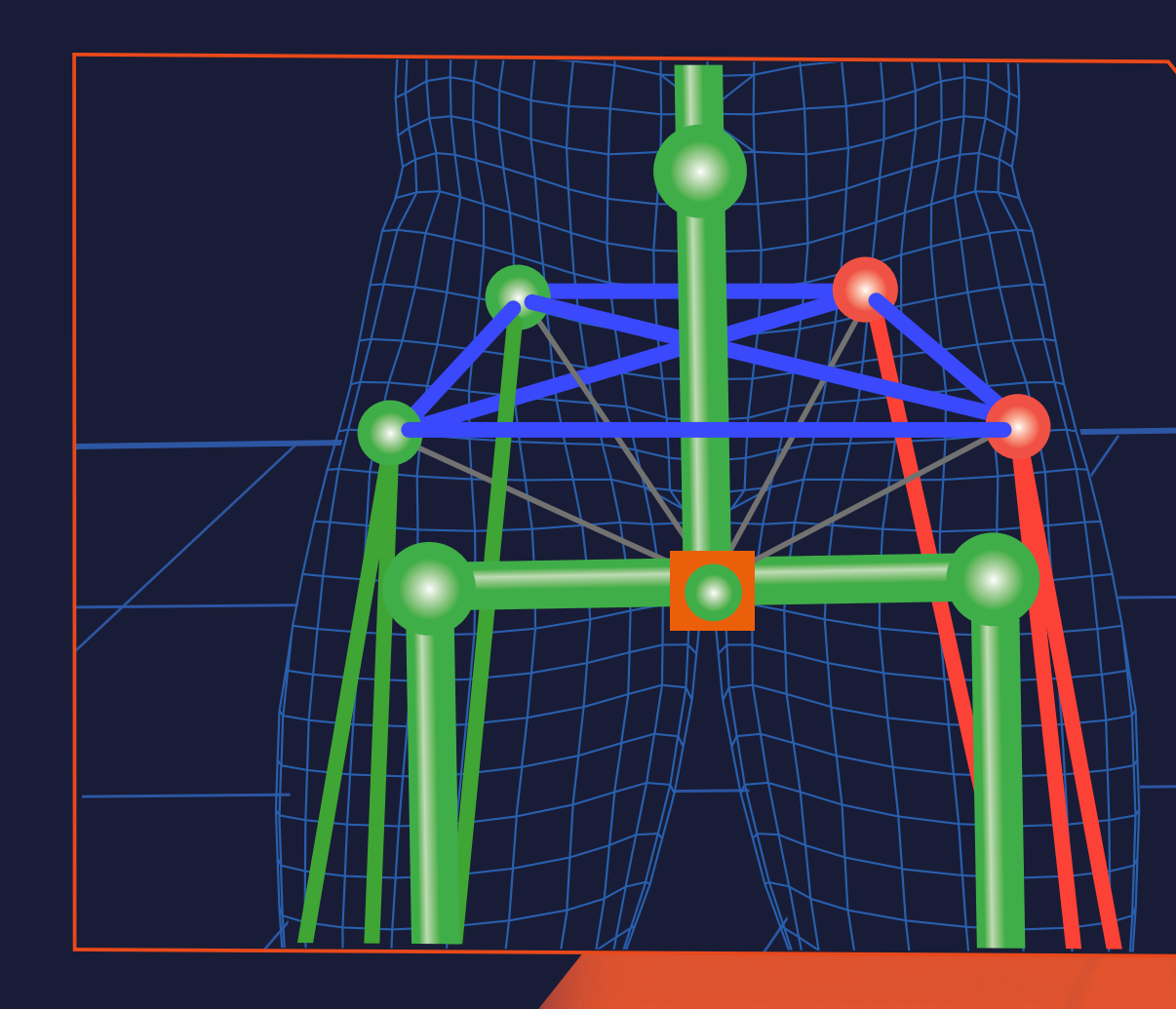

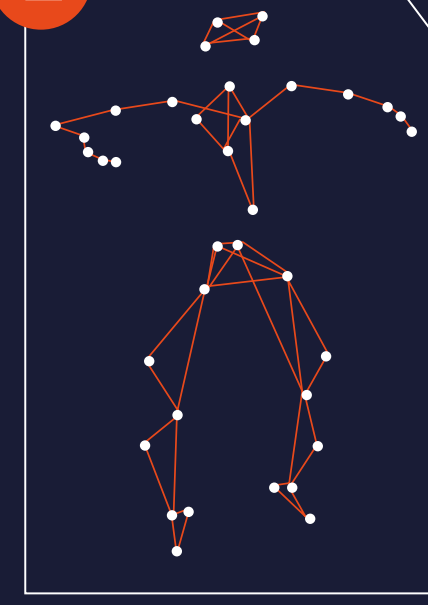

Individual 3D reconstructed markers generated from the cameras and Nexus platform.

The VST is applied to label the markers.

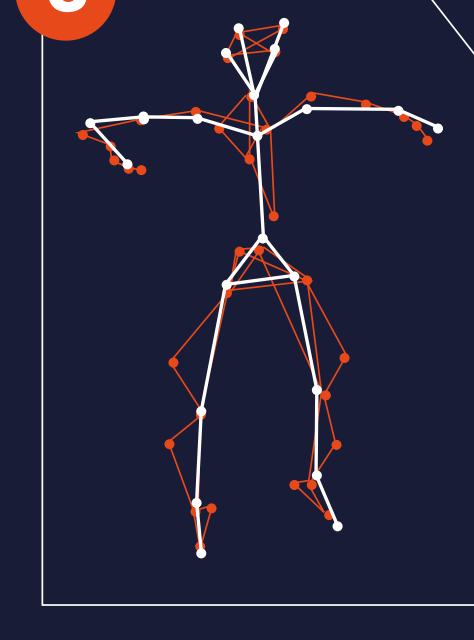

The subject file is calibrated and the native VST is turned into a VSK with subject-specific segment lengths.

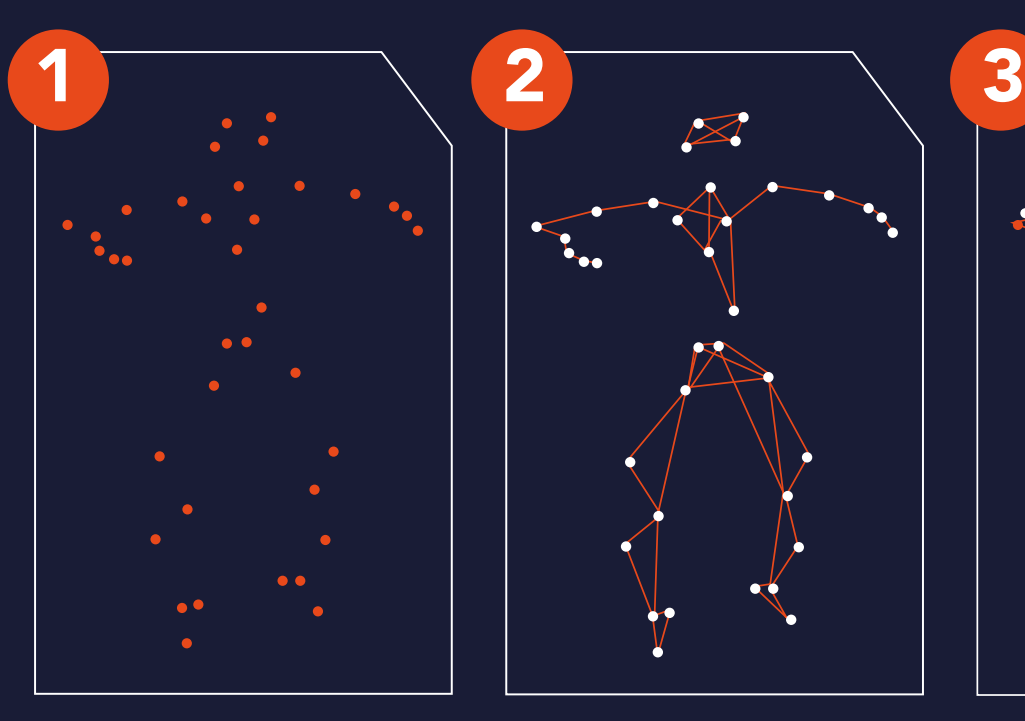

### 2. FIT YOUR SKELETON TEMPLATE PRECISELY TO YOUR SUBJECT

When the subject first enters the lab, they are unknown to the system so you need to calibrate the VST to the person.

The VST contains a neutral pose, allowing the markers to be automatically labeled and the VST to be scaled to the subject.

With a single click, subjects of all sizes can be labeled and calibrated, saving time and preventing users from having to manually label trials.

This approach is unique to Vicon.

### BENEFITS OF VICON APPROACH

#### VICON - NATIVE VSTS VICON - NATIVE VSTS

### 3. SOFT TISSUE ARTIFACT

Markers aren't connected to the anatomical joint or joint axes unless placed on a bony part of the body e.g., the knee. Even then there's skin, muscle and fat between the marker and joint.

VSTs take the movement of this underlying tissue into account when using the anatomical skeleton to model marker movement.

Every marker is a highly complex 3D trajectory, moving in every plane.

This is especially important when capturing complex sporting movements with multiple subjects, and ensures there are no swapped or mislabeled markers.

This deep biomechanical intelligence is programmed into Nexus.

The result is the most reliable auto-labeling and most consistent tracking available today.

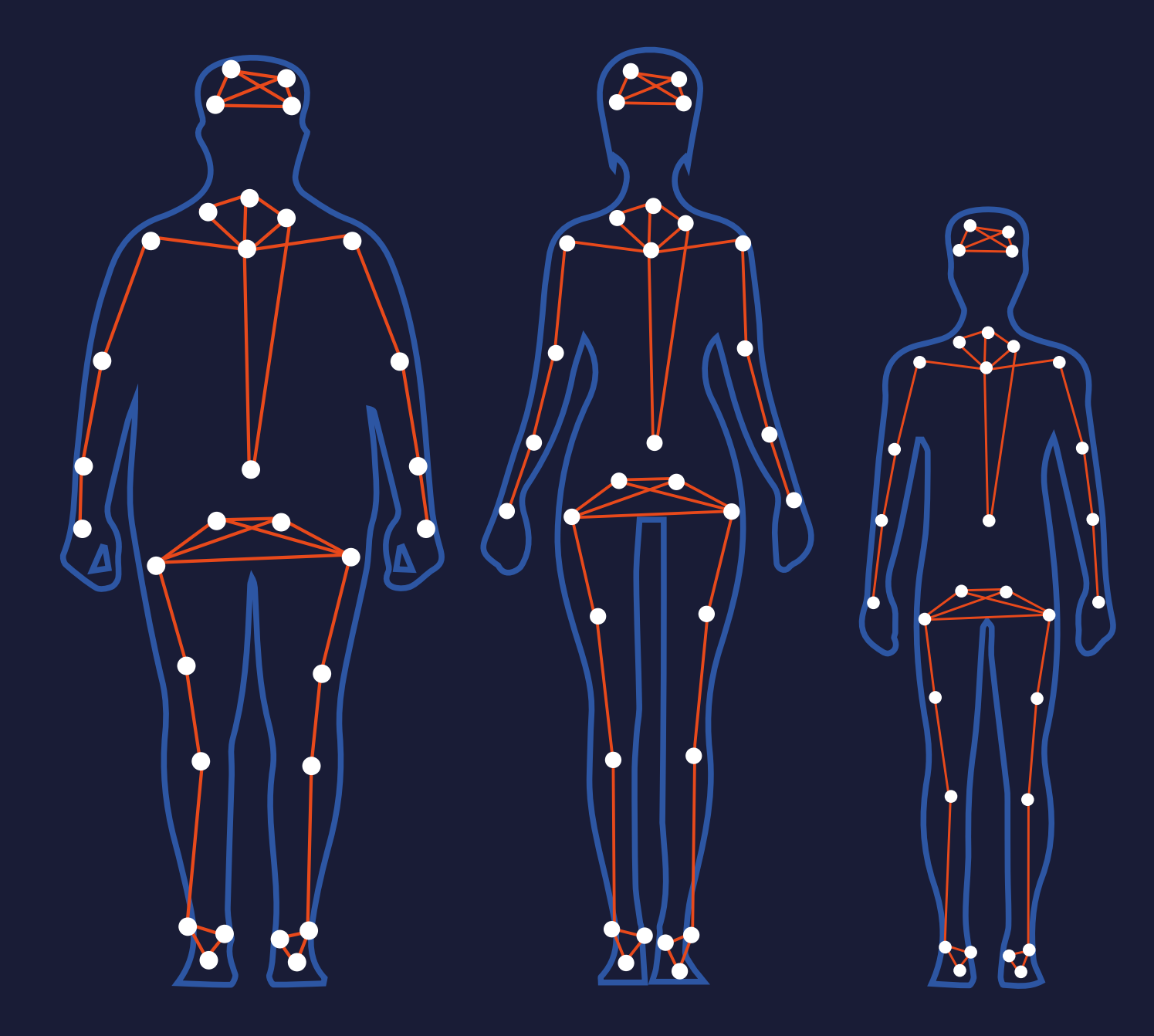

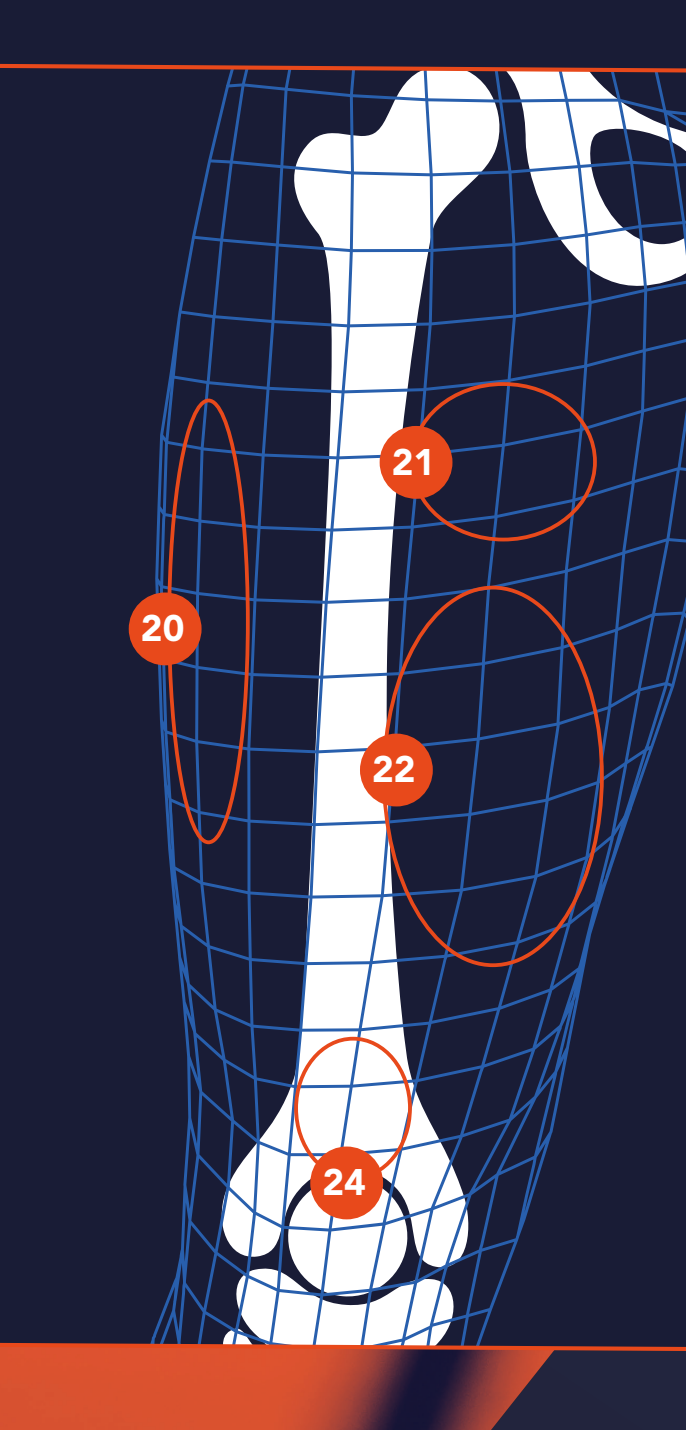

### DID YOU KNOW?

With your Vicon system, you can account for soft tissue artifact on your subject by capturing a Range of Motion (ROM) trial.

## HOW DO I CHOOSE THEM?

VSTs can be used to accurately track any marker layout, full body or partial, on any subject type. When choosing a VST it is important to understand the possible model outputs that the markerset can provide (when a corresponding biomechanical model is applied to the data), and if those outputs meet the clinical or research needs of the user.

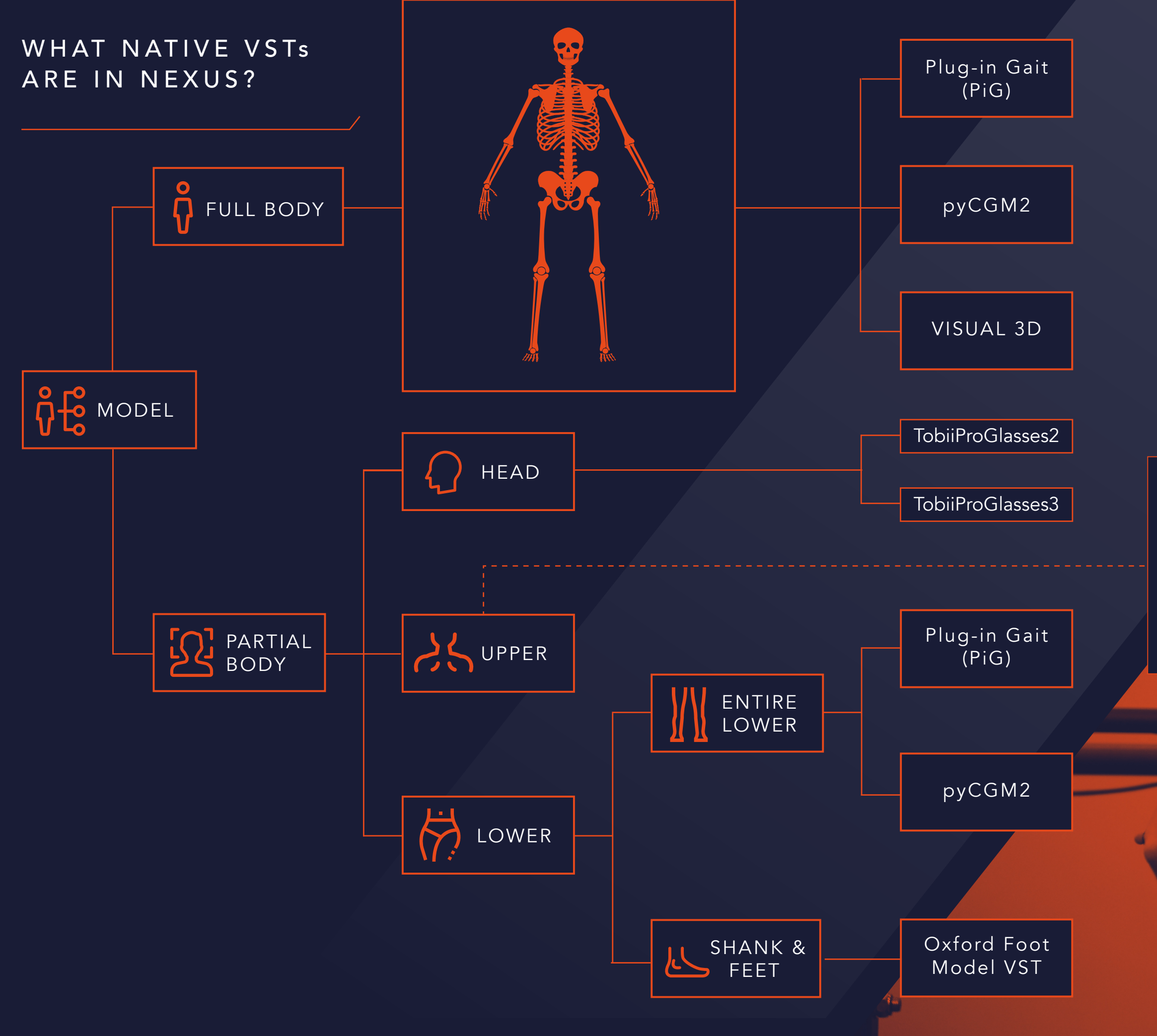

#### VICON - NATIVE VSTS

#### UPPER BODY

We support customers who require this model.

Please contact support@vicon.com if you need an upper limb VST and the team can email you the relevant template file.

### HOW DO THE NATIVE VSTs DIFFER?

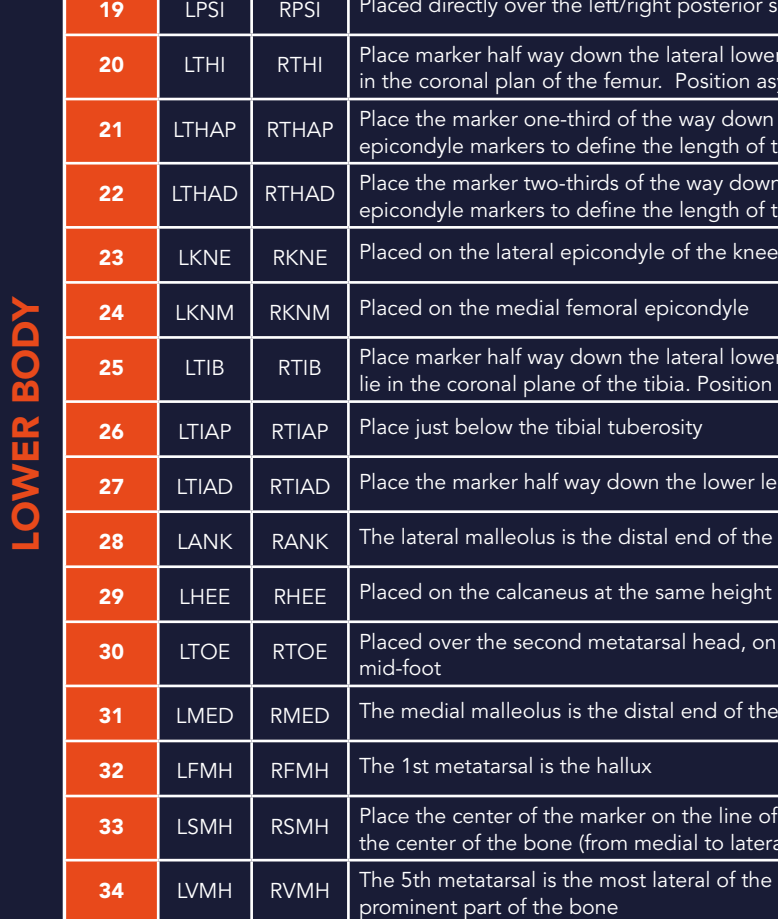

### **NT GUIDANCE**

ight temple

blane roughly horizontal to the front head markers

et the sternum

oula. This marker has no symmetrical marker on the left side. This m utine determine right from left on the subject

e elbow and shoulder markers. Should be placed asymmetrically (left

nating elbow joint axis

the wrist and elbow markers. Should be placed asymmetrically (left

it below the head of the second metacarpal

erior superior iliac spine

terior superior iliac spine

al lower leg in such a way that it and the hip and knee joint centers lie ition asymmetrically (in terms of height), left versus right

y down the center of the anterior thigh (use the ASIS marker and the  $\overline{\phantom{a}}$  $\frac{1}{\alpha}$  ath of the femur in this instance).

ay down the center of the anterior thigh (use the ASIS marker and the gth of the femur in this instance)

ral lower leg in such a way that it and the knee and ankle joint centres lubitation asymmetrically (in terms of height), left versus right

bwer leg on the crest (palpable 'shin') of the tibia

28 dank rank and the lateral anklesthed is the fibula, located on the fibula, located on the lateral ankle

height above the plantar surface of the foot as the toe marker

ead, on the mid-foot side of the equinus break between fore-foot and

d of the tibia, located on the medial ankle

 $\overline{a}$  line of the second metatarso-phalangeal joint so that the marker is in to lateral)

1 of the metatarsal bones. The base of the metatarsal is the most

 $\bullet$  = REQUIRED  $\circ$  = CALIBRATION ONLY ◊ = OPTIONAL

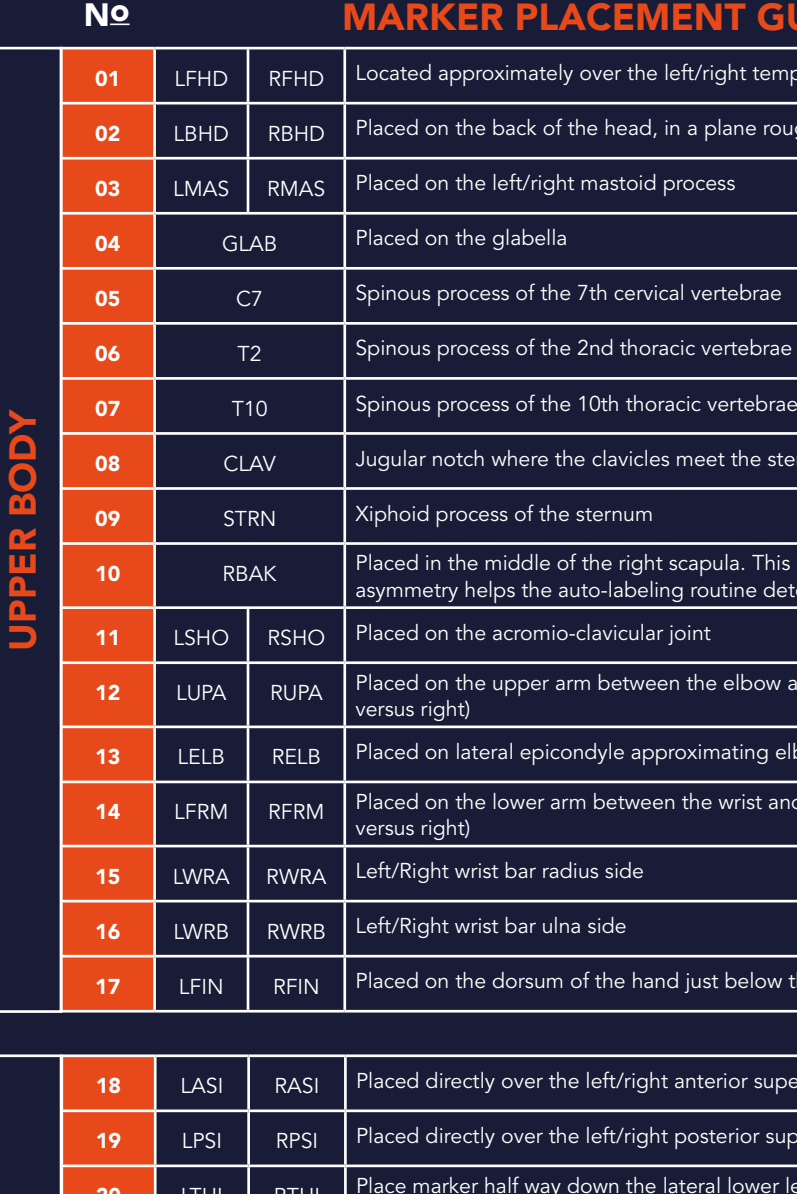

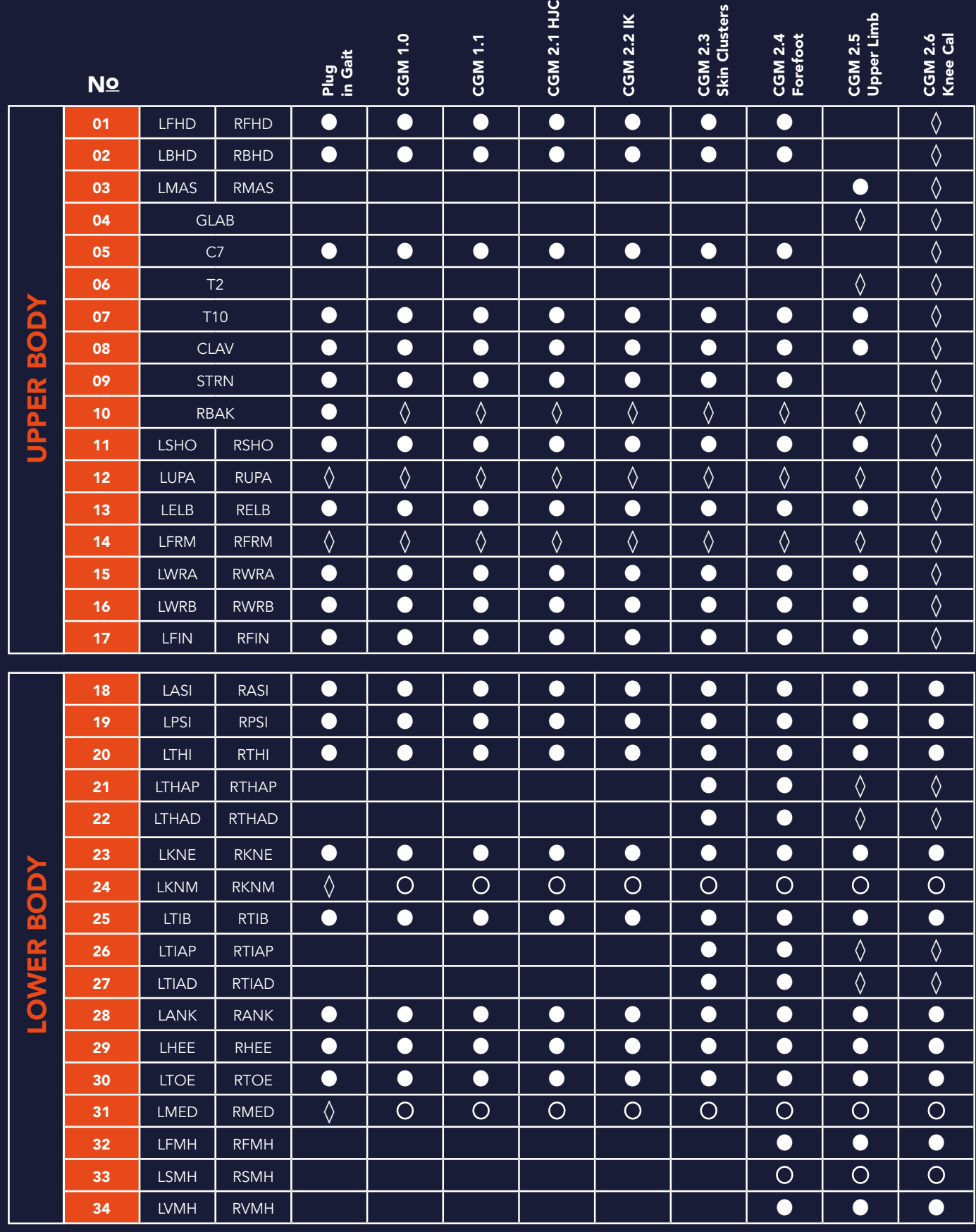

### PLUG-IN GAIT & CGM2 MARKER PLACEMENT, IMAGES & NOMENCLATURE

### VICON - NATIVE VSTS

# MARKER PLACEMENT GUIDANCE

01 HAN 04 HAL 01

08

09

17  $\frac{1}{2}$  17  $\frac{1}{2}$  17  $\frac{1}{2}$ 

15

15

12

Markers must be placed on the subject in **the subject in the subject in the subject in the subject in** the exact positions shown for precise, **the subject in the subject in** the subject in the subject in the subject in the consistent, and clinically validated model outputs.

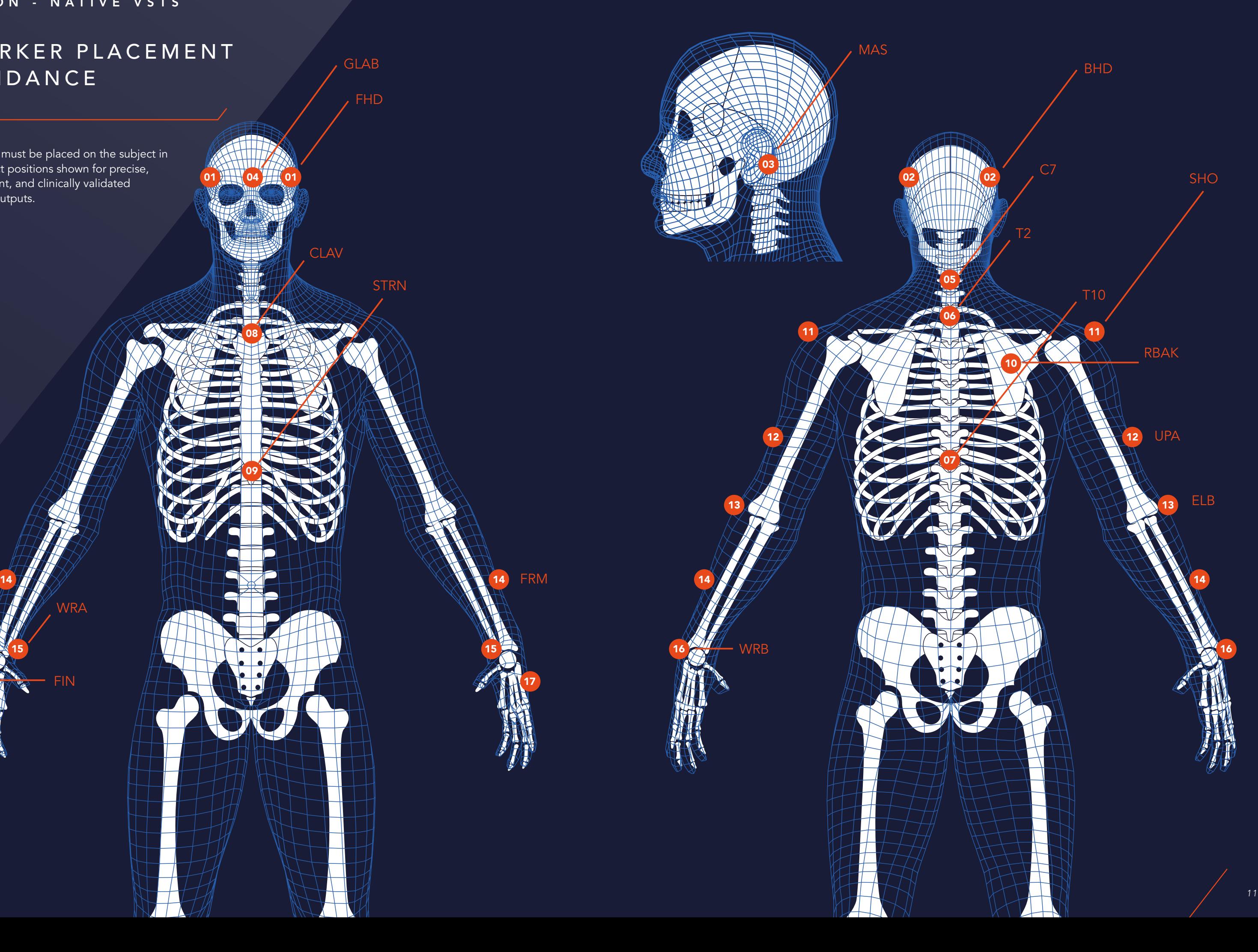

GLAB

FHD

CLAV

STRN

MAS

WRA

FIN

WRB

FRM

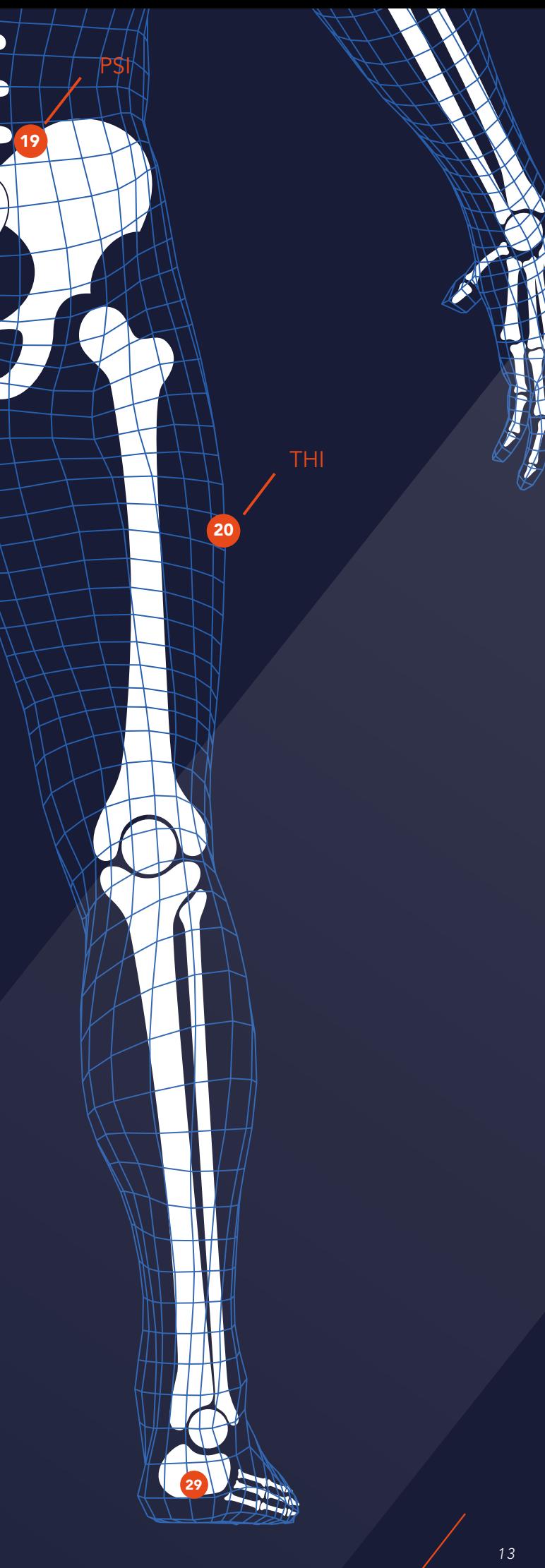

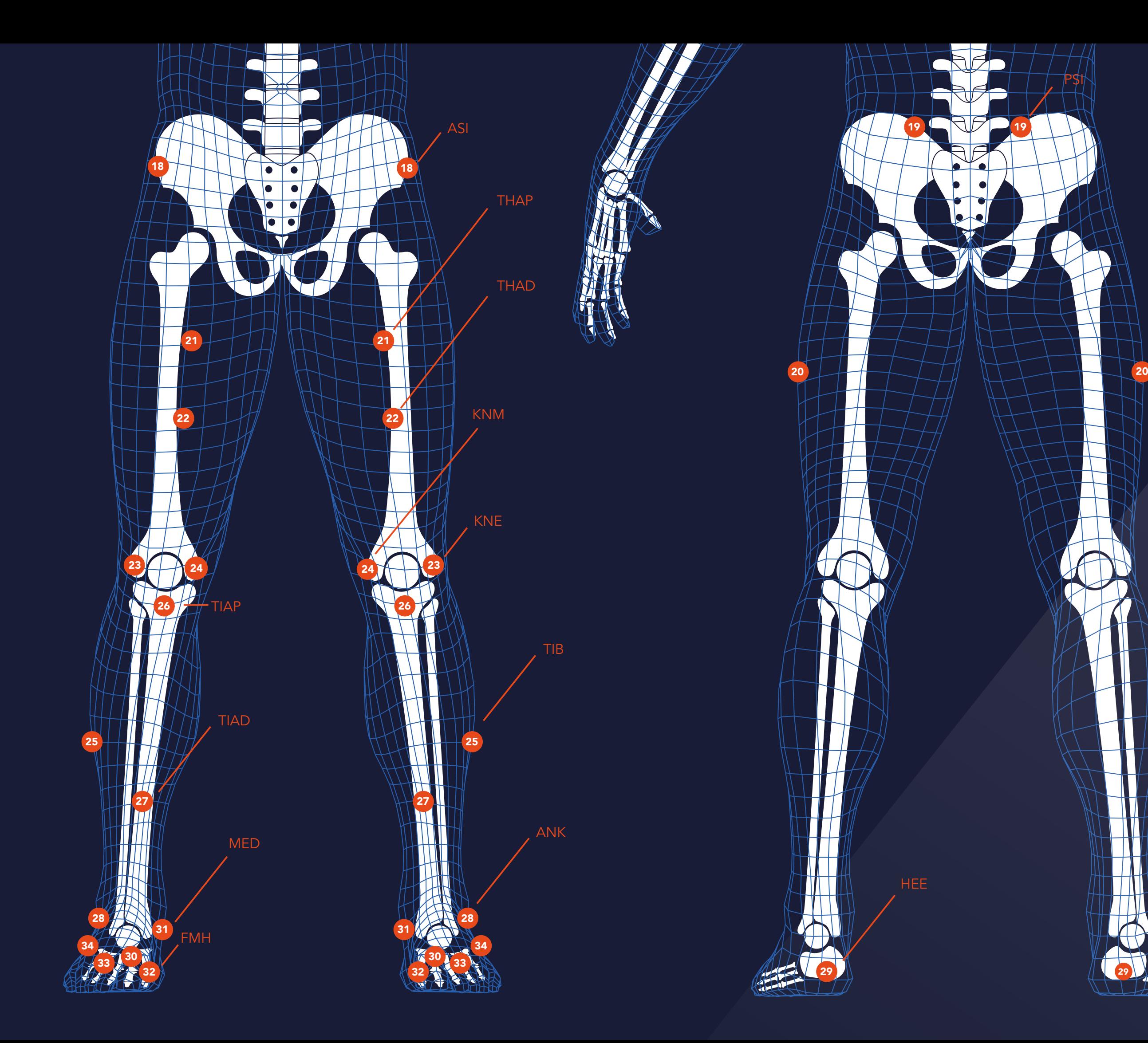

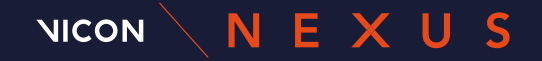

For more information visit our website or contact us. [www.vicon.com/life-sciences](https://www.vicon.com/applications/life-sciences/) [www.vicon.com/nexus](http://www.vicon.com/nexus)

[support@vicon.com](mailto:support@vicon.com?subject=)

## [www.youtube.com/c/ViconLifeSciences](http://www.youtube.com/c/ViconLifeSciences)

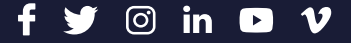

Copyright © 2020–2022 Vicon Motion Systems Ltd. All rights reserved. Vicon® is a registered trademark of Oxford Metrics plc. Vicon Nexus™ is a trademark of Oxford Metrics plc. Other product and company names herein may be the trademarks of their respective owners.

#### VICON DENVER 7388 S. Revere Parkway Suite 901 **Centennial** CO 80112 , USA T:+1.303.799.8686 F:+1.303.799.8690

#### VICON LA

9469 Jefferson Blvd Suite 114 Culver City CA 90232 USA T:+1.310.437.4499 F:+1.310.388.3200

#### VICON OXFORD

6, Oxford Industrial Park Yarnton Oxford OX5 1QU T:+44.1865.261800